## Calendar

## Definition

The Calendar Menu displays a day/week/month calendar view in your App's Userview.

- 1. Display your own data records in a calendar day/week/month view format. For this to work, you need to map the form and field IDs that stores the calendar records, into the Calendar plugin properties page. You can download a sample [calendar app](https://marketplace.joget.org/jw/web/userview/mp/mpp/_/vad?id=APP_calendar-v1) from Joget Marketplace.
- 2. The Calendar Menu plugin can also connect to Google API to display your favorite country's public holidays within the same calendar day/week/month view. You will need a Google Calendar API key for this, more details below.

### New Feature

This is a new feature in Joget Workflow v6.

## Check out the Sample App

Check out the sample **Calendar Menu App** in Joget Marketplace for demonstration.

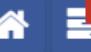

# Home / Manage Event / Display Calendar View

# Display Calendar View

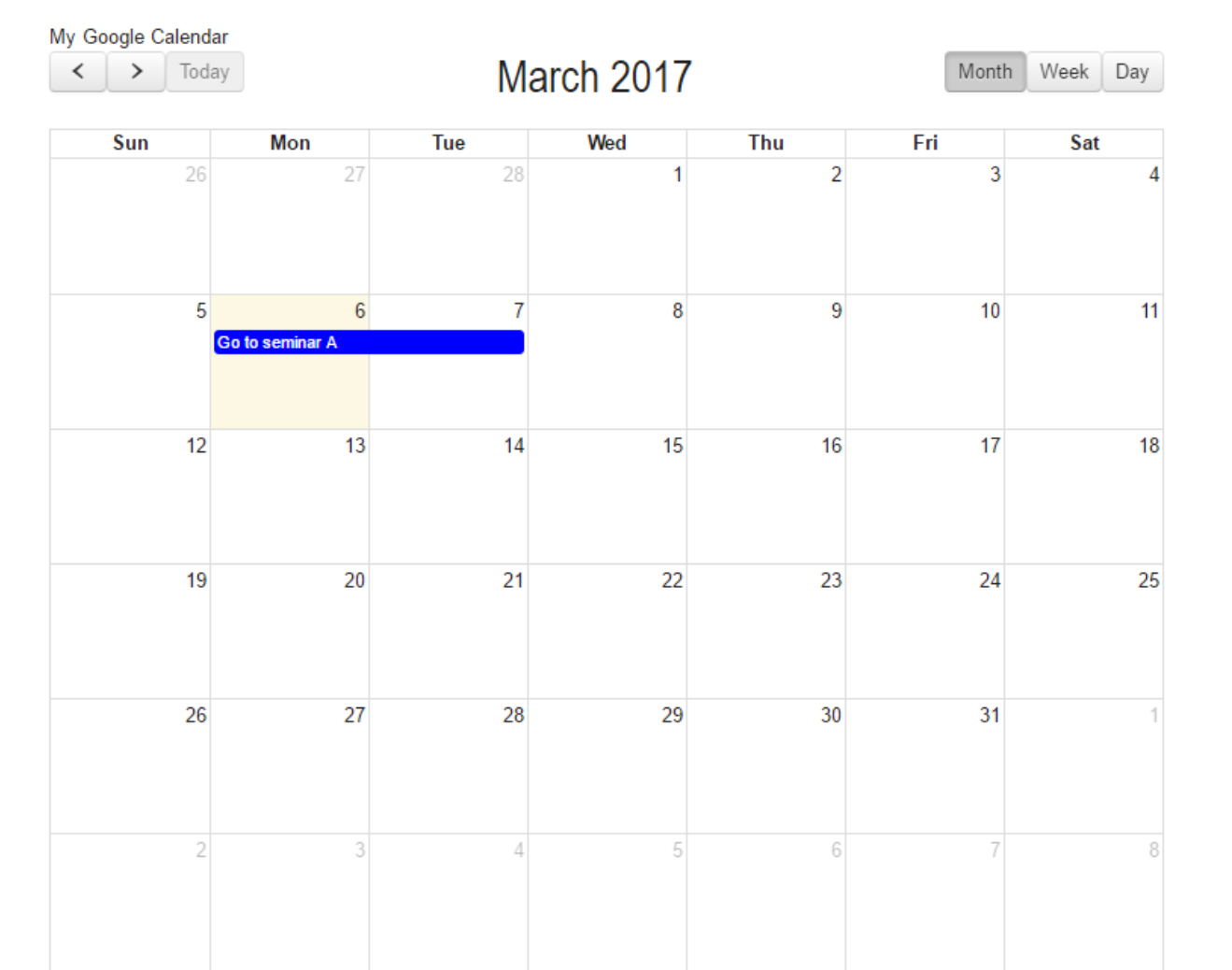

Figure 1: Calendar Menu

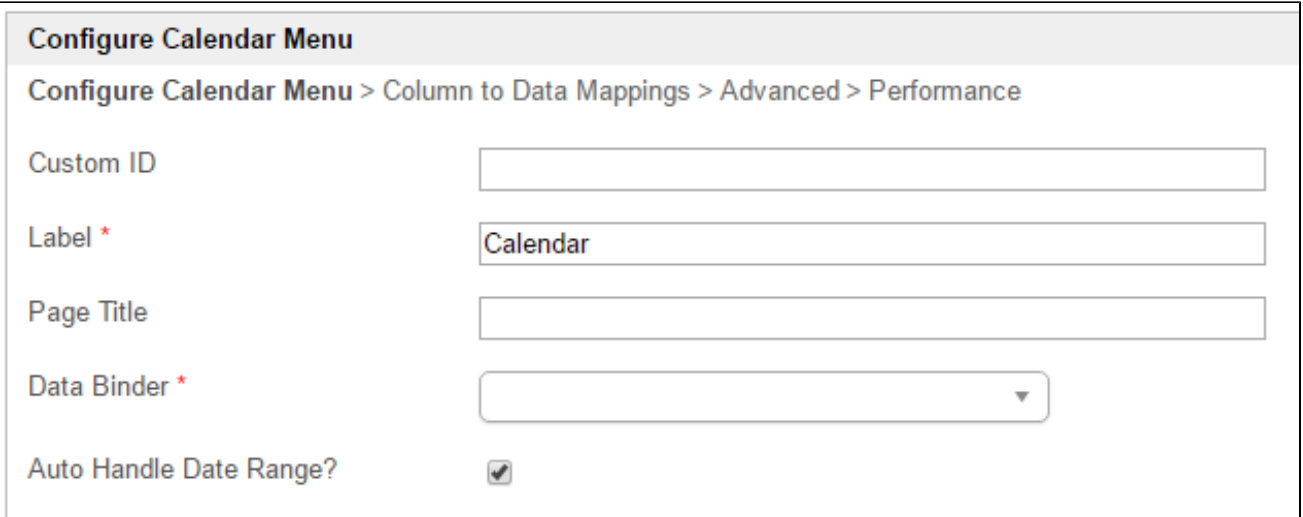

## Figure 2: Properties - General

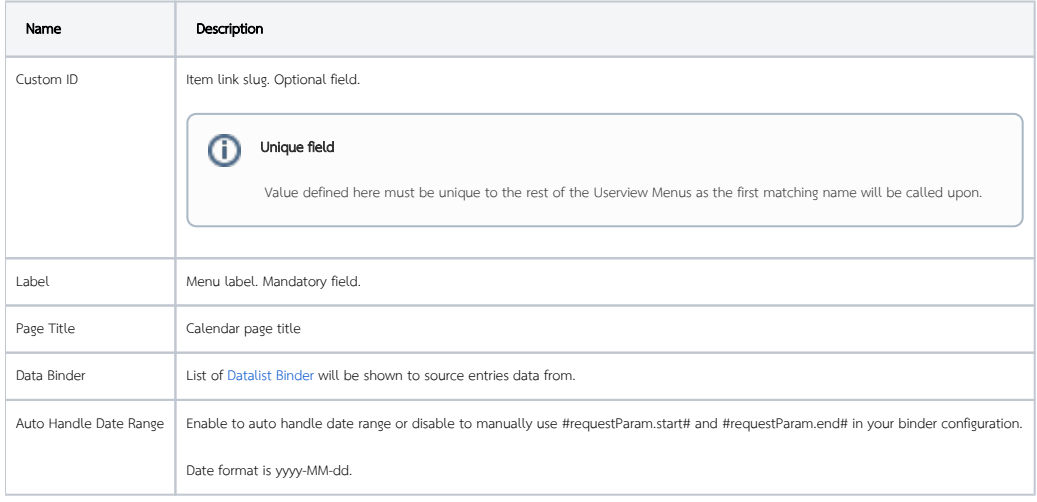

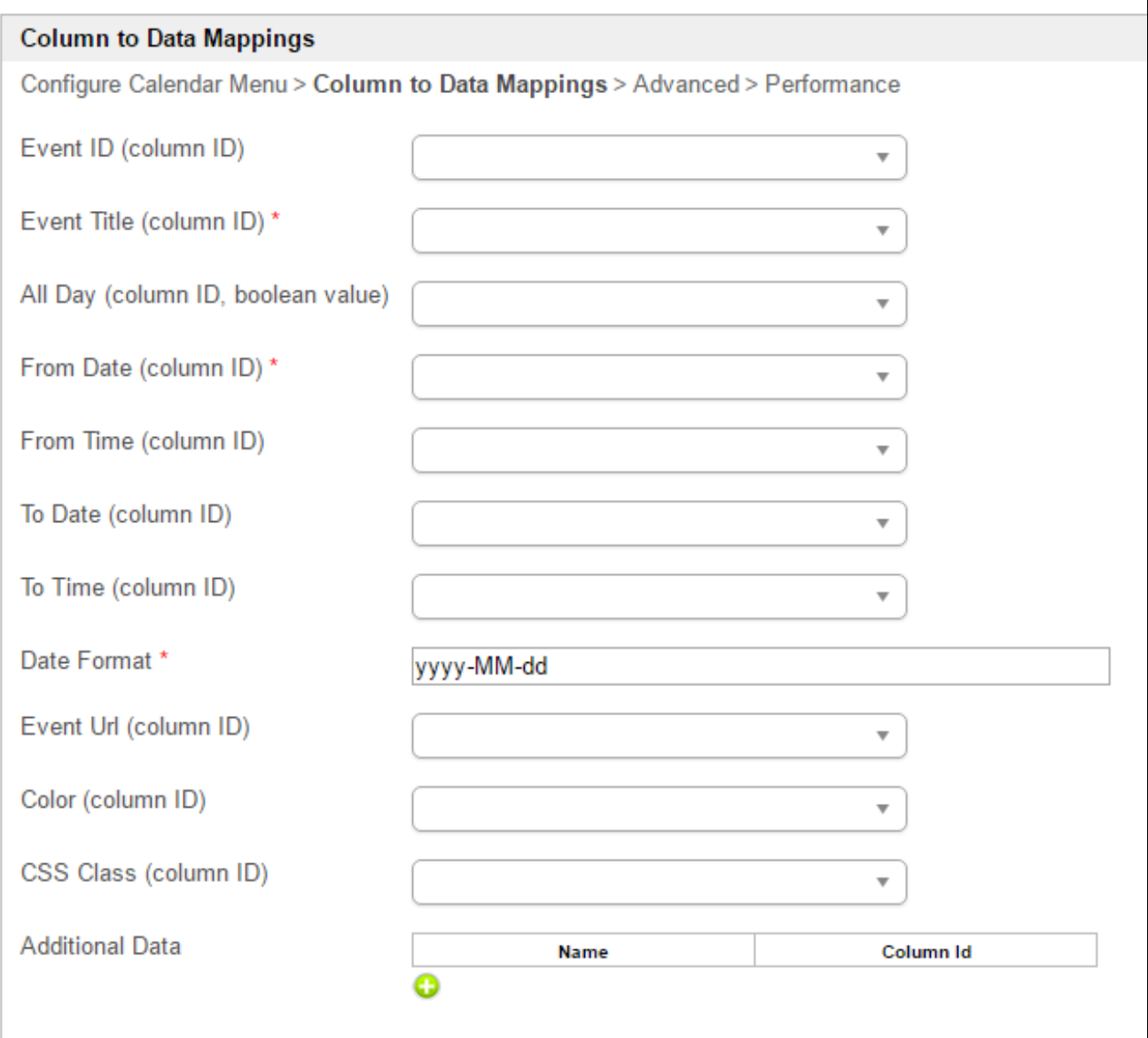

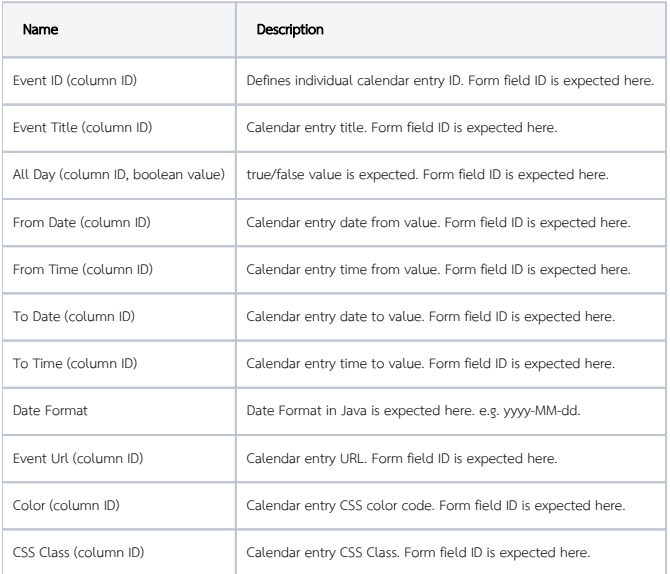

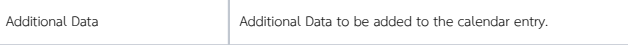

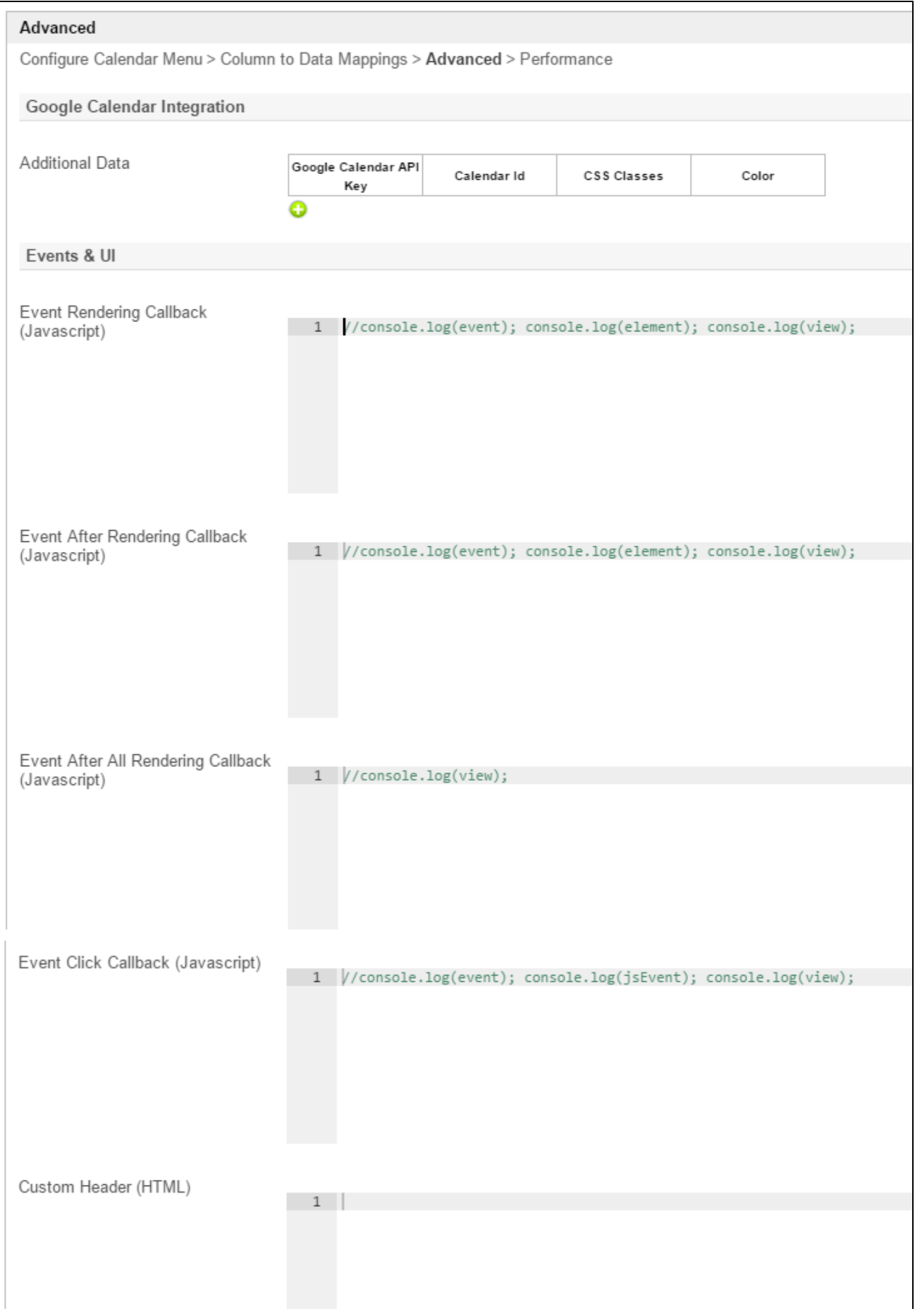

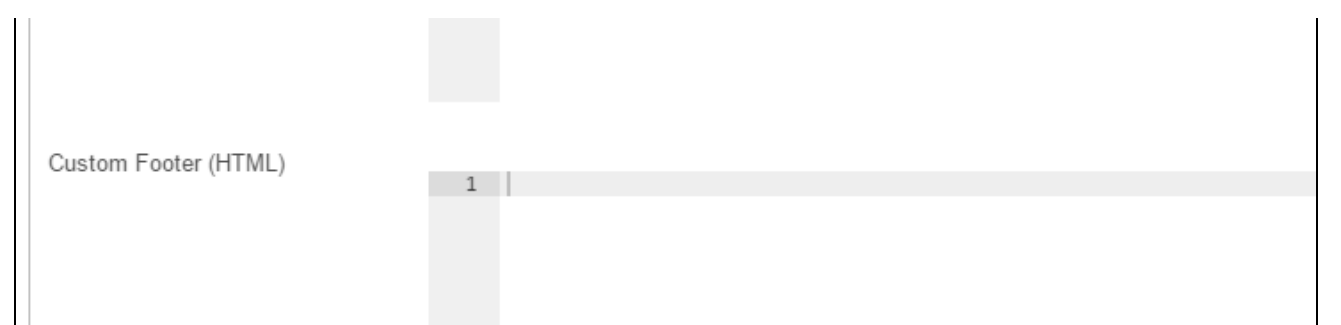

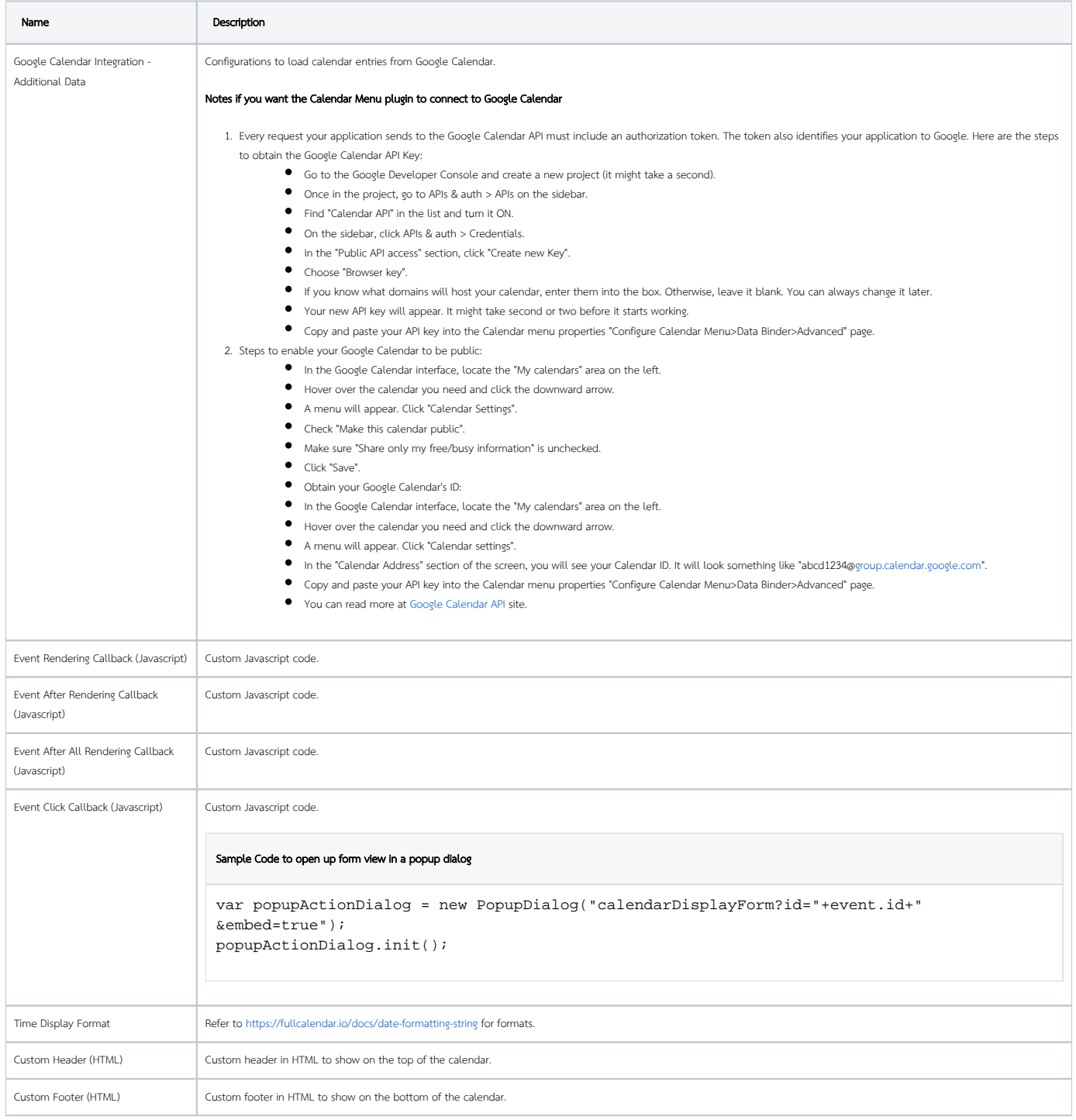

### Performance

You can configure the Performance settings in this Userview Element which allows one to cache existing content for improved performance and loading speed. Read more at Performance Improvement with Userview [Caching.](https://dev.joget.org/community/display/KBv6/Performance+Improvement+with+Userview+Caching)